# Stručný návod k použití

# **Součásti analyzátoru**

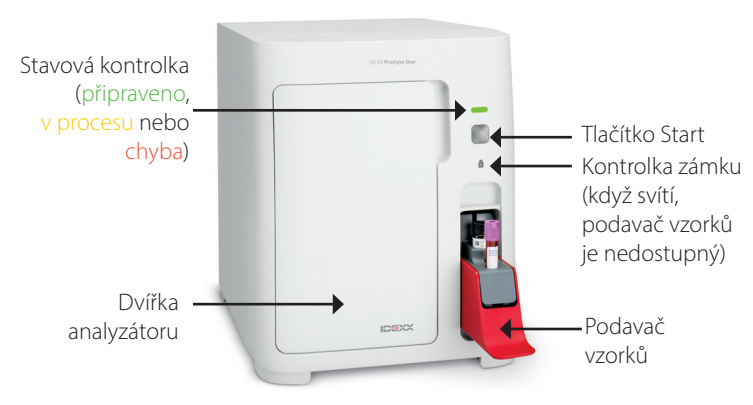

# **Příprava vzorku a jeho objem**

Hematologický analyzátor ProCyte One\* je kompatibilní s odběrovými zkumavkami EDTA nejrůznějších velikostí. Vzhledem k tomu, že požadovaný objem vzorku se liší podle typu zkumavky, je důležité dodržovat pokyny výrobce zkumavky pro objem plnění, aby bylo zajištěno následující:

- Správný poměr EDTA k vzorku.
- Zkumavka nesmí být přeplněná, protože by to mohlo vést ke srážení nebo shlukování.
- Zkumavka nesmí být nedostatečně naplněna, protože by to mohlo vést k morfologickým změnám, jako je smršťování červených krvinek (vroubkování).

### **Zpracování vzorku**

- 1. Zahajte zpracování vzorku na stanici IDEXX VetLab\* (další informace najdete *v uživatelské příručce stanice IDEXX VetLab*).
- 2. Poté, co na obrazovce Výběr nástrojů potvrdíte informace o pacientovi, vyberte ikonu **ProCyte One** a poté klepněte na **Run** (Spustit).
- 3. Zkumavku se vzorkem 10krát převraťte a vzorek promíchejte s antikoagulantem. Chcete-li zajistit přesné výsledky, **ihned po převrácení** vložte zkumavku do předního slotu podavače vzorků, zavřete ho a na přední straně analyzátoru stiskněte tlačítko **Start**.

**DŮLEŽITÉ UPOZORNĚNÍ:** Pokud používáte zkumavky Microtainer, před vložením do podavače vzorků vždy odstraňte víčko.

# **Výměna balení reagencií, obalu a SmartQC**

Až budou balení prázdná nebo prošlá, budete vyzváni k jejich výměně.

- 1. Otevřete dvířka analyzátoru.
- 2. Výměna balení **reagencií:** Zatažením vyjměte malé šedé balení reagencií zevnitř analyzátoru. Poté vložte nové balení reagencií, dokud nezaklapne na místo. NEBO

#### Výměna **sady pouzdra:**

Zatažením vyjměte velkou šedou sadu pouzdra zevnitř analyzátoru. Poté vložte novou sadu pouzdra, dokud nezaklapne na místo.

3. Zavřete dvířka analyzátoru. **Poznámka:** Pokud není sada správně vložena, dvířka se zcela nezavřou.

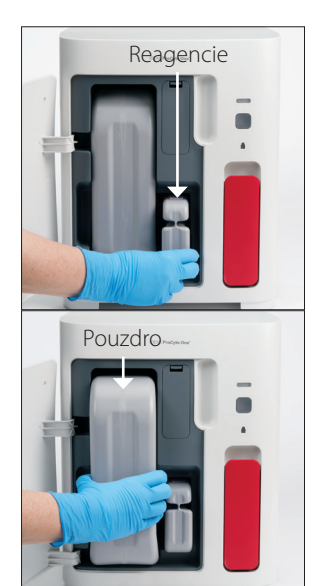

### **Výměna SmartQC:**

SmartQC\* je materiál pro kontrolu kvality speciálně vyvinutý společností IDEXX, který je uložen

v podavači vzorků a je pravidelně spouštěn za účelem sledování funkčnosti analyzátoru ProCyte One.

Až bude lahvička SmartQC prázdná nebo vyprší její platnost, budete vyzváni k výměně lahvičky SmartQC.

- 1. Otevřete podavač vzorků.
- 2. Vyjměte prázdnou/expirovanou lahvičku SmartQC
- **3. Novou lahvičku SmartQC po dobu 10 sekund intenzivně protřepávejte,** abyste zajistili, že bude dobře promíchaná, a poté ji vložte do zadního slotu v podavači vzorků.
- 4. Zavřete podavač vzorků.

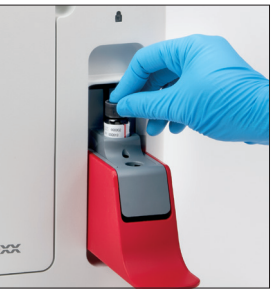

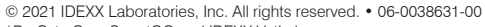

\*ProCyte One, SmartQC and IDEXX VetLab je ochranná známka nebo registrovaná ochranná známka společnosti IDEXX Laboratories, Inc., nebo jejích přidružených společností ve Spojených státech amerických a/nebo v jiných zemích. Registrační číslo CAS je registrovaná ochranná známka společnosti American Chemical Society

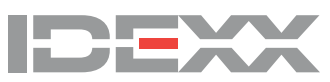